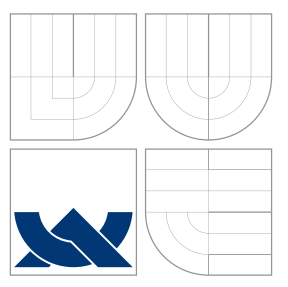

# BRNO UNIVERSITY OF TECHNOLOGY

VYSOKÉ UČENÍ TECHNICKÉ V BRNĚ

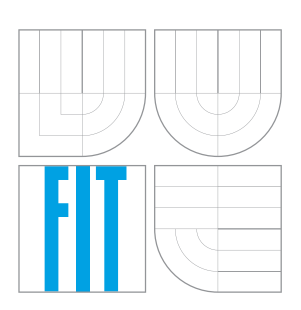

FACULTY OF INFORMATION TECHNOLOGY DEPARTMENT OF COMPUTER GRAPHICS AND MULTIMEDIA

FAKULTA INFORMAČNÍCH TECHNOLOGIÍ ÚSTAV POČÍTAČOVÉ GRAFIKY A MULTIMÉDIÍ

# ANALYSIS AND NOTIFICATION OF NEW RESULTCLOUD **SUBMISSIONS**

ANALÝZA A OZNÁMENÍ O NOVÝCH RESULTCLOUD VÝSLEDCÍCH

BACHELOR'S THESIS BAKALÁŘSKÁ PRÁCE

AUTOR PRÁCE

AUTHOR BOHDAN IAKYMETS

VEDOUCÍ PRÁCE

SUPERVISOR Mgr. Bc. HANA PLUHÁČKOVÁ

BRNO 2016

## **Abstract**

Software tests results have mostly the same values, therefore they do not contain any important or interesting information. Developers must spend a lot of time for looking for something interesting in tests results, thus developer require tool for analysis results and in case finding interesting information notify user about it. This tool can save a lot of time. Assignment of this bachelor work is design and implement mechanism for analyzing and notifing user about interesting changes in test results. Part of the work is to learn ResultCloud and based on acquired knowledge to extend ResultCloud.

## **Abstrakt**

Většinou výsledky testů aplikace jsou stejné a proto nenesou žádnou užitečnou informaci. Vývojáři musejí neustále probírat velké množství zbytečných informací, aby našli něco zajímavého. Tedy vývojář potřebuje nástroj pro analýzu testovacích výsledků a v případě nalezení zajimavé informace to oznámí uživateli. Tento nástroj ušetří spoustu času. Zadání této bakalářské práce je navrhnout a implementovat, mechanismus pro analýzu a oznámení uživateli o zajímavých změnách v výsledcích sady testů. Mechanismy musejí být snadno rozšiřitelné a dobře integrovatelné v ResultCloud. Součástí této práce je prostudování ResultCloud a na základě získaných znalostí rozšíření ResultCloud o analyzátor a oznamovatele. Nástroj je implementován pomocí AngularJS a PHP.

## **Keywords**

ResultCloud, testing, analysis, notification, notifier, test suite, analyzer

## **Klíčová slova**

ResultCloud, testování, analýza, oznámeni, notifikace, testovací sada, analyzátor

## **Reference**

IAKYMETS, Bohdan. *Analysis and Notification of New ResultCloud Submissions*. Brno, 2016. Bachelor's thesis. Brno University of Technology, Faculty of Information Technology. Supervisor Pluháčková Hana.

# **Analysis and Notification of New ResultCloud Submissions**

## **Declaration**

Hereby I declare that this bachelor's thesis was prepared as an original author's work under the supervision of Mgr. Bc. Hana Pluháčková and consultant Ing. Petr Müller. All the relevant information sources, which were used during preparation of this thesis, are properly cited and included in the list of references.

> . . . . . . . . . . . . . . . . . . . . . . . Bohdan Iakymets May 18, 2016

## **Acknowledgements**

Thank my supervisor Mgr. Bc. Hana Pluháčková and consultant Ing. Petr Müller for helping me with my bachelor's thesis, also I want to give thanks to my friends for supports me in a difficult moments.

○c Bohdan Iakymets, 2016.

*This thesis was created as a school work at the Brno University of Technology, Faculty of Information Technology. The thesis is protected by copyright law and its use without author's explicit consent is illegal, except for cases defined by law.*

# **Contents**

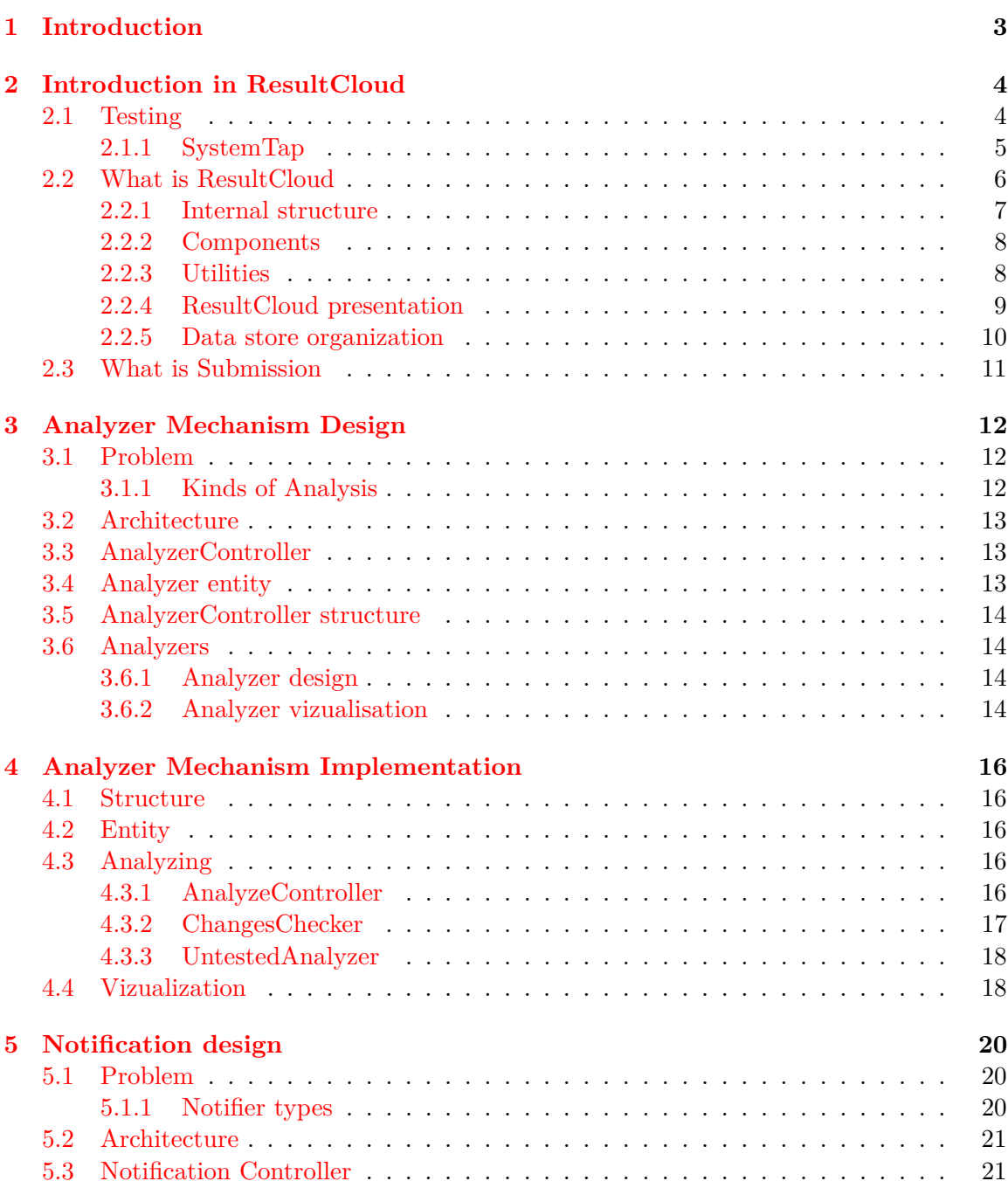

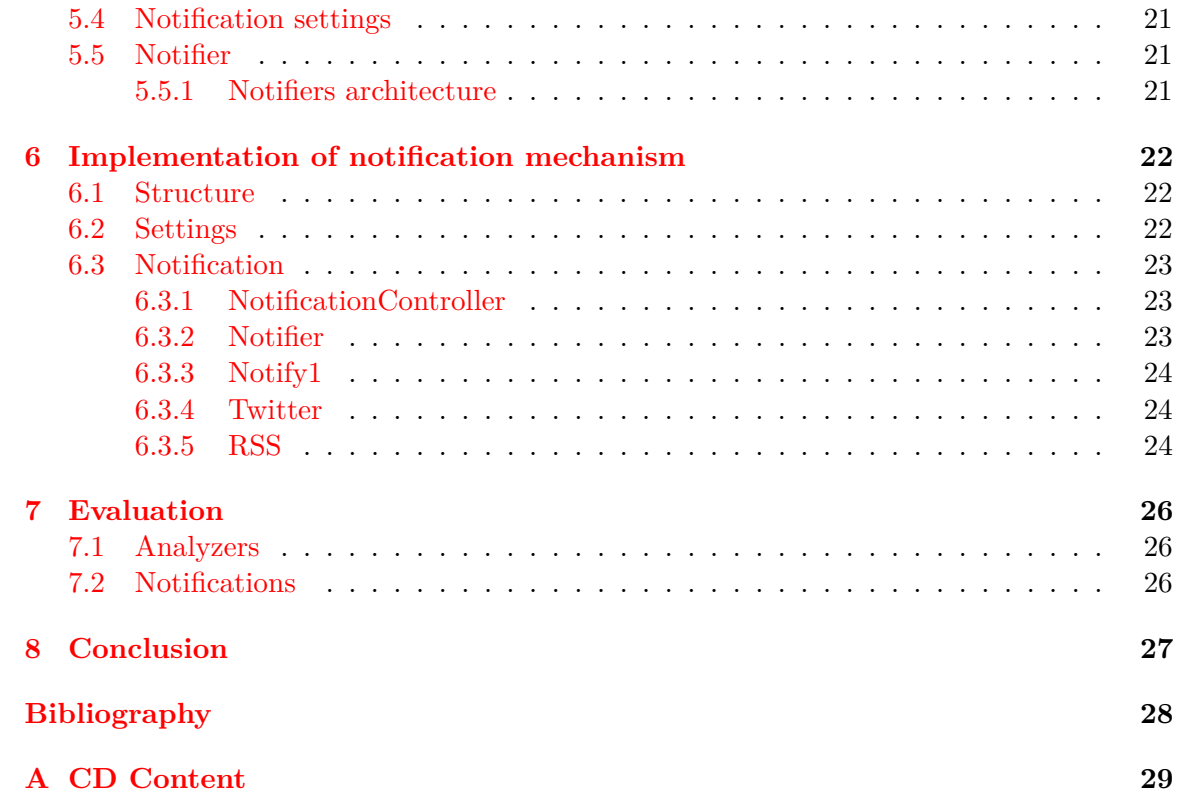

# <span id="page-5-0"></span>**Introduction**

The main goal of the project is to design and develop a mechanism for analyzing and notifying users about interesting changes in new uploaded submissions. Submission is a representation of results of tests series in ResultCloud. ResultCloud is a system for management of long-term testing results. The mechanism must support a few types of notifications (for example notifications by email or by twitter) and has possibility to add more. The analysis mechanism must also have interface for presentation results. An interested people would be able to get notifications about interesting results of the analysis.

Analyzing of submissions is very important because a lot of results are useless, in most cases they are the same data, so it doesn't give any important information. Analyzing helps to save developer's time, it finds useful information and notifies developers or other users about that and thus anyone at any time can easily find needed information, or to see statistics of project.

ResultCloud is a bachelor's work of Filip Matys and my bachelor's thesis is to extend ResultCloud. Thus in the first part of the work I must learn inner architecture of ResultCloud. How it works. This help me to use better all the opportunities in design and programming that mechanism.

Next chapters describe (**Introduction in ResultCloud [2](#page-6-0)**) ResultCloud system how it works and why it useful for developers, what is submission in ResultCloud, (**Analyzer Mechanism Design [3](#page-14-0)**) analyzer mechanism proposal and (**Analyzer Mechanism Implementation [4](#page-18-0)**) implementation, (**Notification design [5](#page-22-0)**) notifications, why it is important, proposal and (**Notification mechanism implementation [6](#page-24-0)**) implementation notification mechanism and (**Conclusion [8](#page-29-0)**) conclusion about all done work.

# <span id="page-6-0"></span>**Introduction in ResultCloud**

This chapter will describe what is software tests, how ResultCloud works, why it is useful and all important moments for this bachelor's work, like what is submissions and how import of new series of tests results work.

### <span id="page-6-1"></span>**2.1 Testing**

Software is computer system that consists of computer instuctions or encoded information, and like every human made thing, software must be tested. Humans often makes mistakes, and computer tests exists to reveal them. There are several testing process: automatic and manual. Manual testing is a process of manually testing software, where tester play role of an end user and try to use all fetures of the software to check if it works properly. Automatic testing or test automation is a process of program testing, exists special software that run tests configured by the tester and compare outcomes with predicted outcomes [\[3\]](#page-30-1). Test automation exists for automate testing of some necessary but repetitive tasks, or to make additional testing that would be difficult to do manually.

There are a lot of tools and softwares used for automatic testing:

**xUnit** is a collective name of frameworks that used for unit testing. Unit testing provide tests of specific section of code, commonly at function level in procedural programming and class level in an object-oriented environment.

**DejaGnu** is a open source framework for testing other programs. It has one script called *runtest* that find configuration files in directory and then run some tests according to configuration files [\[2\]](#page-30-2).

**SystemTap** is a tool and scripting language (stab) that used for testing Linux kernelbased operating systems, it allows to write and reuse simple scripts to deeply testing the activities of Linux system [\[1\]](#page-30-3).

**CPAchecker** is a framework and tool for formal software verification, and program analysis, of C programs. Formal verification is the act of proving or disproving the correctness of intended algorithms. CPAchecker is based on the idea of configurable program analysis.

Many softwares has long developing process, this softwares demand an extensive test suites. Test suite is a file of test cases, it must test software or part of software. Test case is a test scenario with input, output data, expected results, preconditions and postconditions, that has unique identification. The aim of the test case is determine that software or one of the software's feature is working correct. Results of test suits must be stored, because in context of development is important to analyse tests results, for find out how results changing during development.

ResultCloud is extendable system, for every testing results format it has own plugin. Currently in ResultCloud the most developed is plugin for SystemTap. Thus in this thesis would be example of SystemTap testing results.

#### <span id="page-7-0"></span>**2.1.1 SystemTap**

SystemTap's test suite is executed by tests framework DejaGnu. Here is cuted example of two SystemTap test suites, this example will be used in next chapters for describe Result-Cloud work, analysis and notifications better: figure [2.1,](#page-7-1) figure [2.2.](#page-8-1)

```
Test Run By root on Wed Feb 12 04:52:10 2014
Native configuration is x86_64-unknown-linux-gnu
=== systemtap tests ===
Schedule of variations:
   unix
Running target unix
Using /usr/share/dejagnu/baseboards/unix.exp as board description file for target.
Using /usr/share/dejagnu/config/unix.exp as generic interface file for target.
Using ./config/unix.exp as tool-and-target-specific interface file.
Host: Linux intel-canoepass-10.lab.bos.redhat.com 3.10.0-86.el7.x86_64
#1 SMP Mon Feb 10 17:52:45 EST 2014 x86 64 x86 64 x86 64 GNU/Linux
Snapshot: version 2.4/0.158, rpm 2.4-9.el7
GCC: 4.8.2 [gcc (GCC) 4.8.2 20140120 (Red Hat 4.8.2-13)]
Distro: Red Hat Enterprise Linux Server release 7.0 Beta (Maipo)
SElinux: Permissive
Running ./systemtap/notest.exp ...
testcase ./systemtap/notest.exp completed in 0 seconds
Running ./systemtap.apps/java.exp ...
PASS: singleparam compile
testcase ./systemtap.apps/java.exp completed in 84 seconds
Running ./systemtap.apps/mysql.exp ...
```

```
UNTESTED: mysql sdt app
```
Figure 2.1: Test suite A

Examples [2.1](#page-7-1) and [2.2](#page-8-1) shows that every test suite has timestamp, Test Run By root on Thu Feb 13 06:01:10 2014 and other additional information like compiler, distribution and etc. Test case running starts on the string that begin with "Running", like here: Running ./systemtap/notest.exp ... and finish on the string that end with "testcase", like here testcase ./systemtap/notest.exp completed in 0 seconds. Also each test

```
Test Run By root on Thu Feb 13 06:01:10 2014
Native configuration is x86_64-unknown-linux-gnu
=== systemtap tests ===
Schedule of variations:
    unix
Running target unix
Using /usr/share/dejagnu/baseboards/unix.exp as board description file for target.
Using /usr/share/dejagnu/config/unix.exp as generic interface file for target.
Using ./config/unix.exp as tool-and-target-specific interface file.
Host: Linux pes-guest-88.lab.eng.brq.redhat.com 3.10.0-86.el7.x86_64
#1 SMP Mon Feb 10 17:52:45 EST 2014 x86_64 x86_64 x86_64 GNU/Linux
Snapshot: version 2.4/0.158, rpm 2.4-11.el7
GCC: 4.8.2 [gcc (GCC) 4.8.2 20140120 (Red Hat 4.8.2-13)]
Distro: Red Hat Enterprise Linux Server release 7.0 Beta (Maipo)
SElinux: Permissive
Running ./systemtap/notest.exp ...
testcase ./systemtap/notest.exp completed in 0 seconds
Running ./systemtap.apps/java.exp ...
PASS: singleparam compile
testcase ./systemtap.apps/java.exp completed in 91 seconds
Running ./systemtap.apps/mysql.exp ...
```

```
PASS: mysql sdt app
```
Figure 2.2: Test suite B

case in this examples belongs to some category. For example test case Running ./systemtap/notest.exp ... belongs to category systemtap, test case Running ./systemtap.apps/java.exp ... belongs to category systemtap.apps. Result key is near result value, for example: PASS: mysql sdt app has value PASS and key mysql sdt app.

### <span id="page-8-0"></span>**2.2 What is ResultCloud**

As I wrote in introduction, ResultCloud is a system for management of long-term testing results. This means that ResultCloud collects testing results of some project, build diagrams based on that results, compare it, so developer can comfortably look at results or easily find the difference between them. Currently, there do not exist new, modern instruments for the presentation of tested results in readable form, because all instruments that we have now is too old, and does not extendable, as written by Filip Matys in his bachelor's work: "Tools which solve that problem, are too old and fall behind all modern applications. One of the biggest problem of that tools is no opportunity to expand and with growing market of different mobile devices with internet connection not able to present data in responsive form." [\[4\]](#page-30-4). ResultCloud has more advantages, for example in ResultCloud parsing and management doing by plugins. Plugin is a plug-in module, that can be connected to ResultCloud in any time. Each plugin is written for one type of testing results. For example plugin "DejaGnu summary v1.0" can parse and show only SystemTap results. Thus ResultCloud is extendable system.

ResultCloud is useful for developing applications because it provides tools for present, compare and work with long-term testing results. For developers it is quite hard to look up for some information in a data bunch. But with ResultCloud developer only need to import results of tests series into ResultCloud, ResultCloud stores it and then presents it in a comfortable, readable form. For example: kernel of operation system need a lot of tests that collect into series of tests and for developer every time look for some interesting results take a lot of time, but ResultCloud store results in submissions, and then presents it like diagrams and lists of results, also provides some extendet tools for search interesting results, compares two or more submissions, thus developer can easily find or look at the results.

#### <span id="page-9-0"></span>**2.2.1 Internal structure**

ResultCloud is a complex system. Result-Cloud consists of two parts; frontend and backend. Frontend is a part on the client side, built with using of AngularJS. AngularJS is a JavaScript MVC (Model-View-Controller) framework which provides tools for build and work with web pages. In official documentation write next: "It lets you use HTML as your template language and lets you extend HTML's syntax to express your application's components clearly and succinctly. Angular's data binding and dependency injection eliminate much of the code you would otherwise have to write. And it all happens within the browser, making it an ideal partner with any server technology"[\[5\]](#page-30-5). Angular asynchronous connect with backend part.

<span id="page-9-1"></span>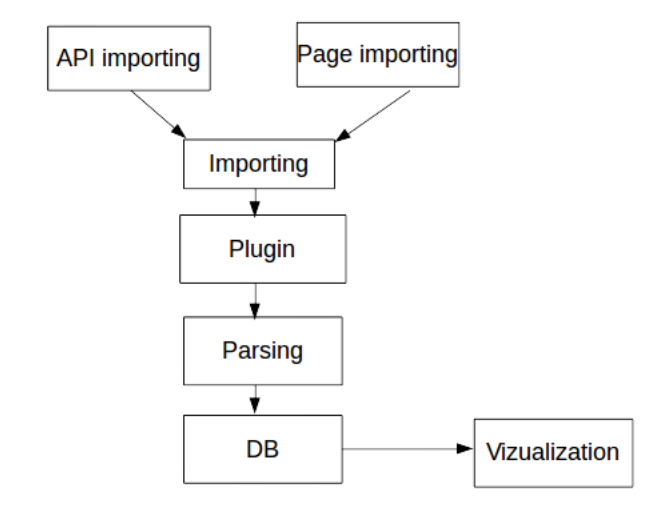

#### **Frontend (AngularJS)**

Figure 2.3: ResultCloud architecture

AngularJS uses controllers for control whole page. Controller in Angular is defined by a

JavaScript constructor function that used to increase Angular scope. Every controller has his own template, Angular automatically builds pages with template, according to data getting from controller's variable *scope*. Controller has variable *scope* that contains data for build page. AngularJS also has directives. Directives extend functionality of static HTML elements. A custom directive replaces the element for which it is actived by his own template. Thus it is easy to build complicated web pages that consists of more than one elements, and include external elements from other projects.

In ResultCloud, pages like login page, dashboard, project, plugin overview page and etc. use controller, but directives is used for build content. Elements like submissions list, submission overview list and etc. using directives, it helps build more complicated pages, for example submission overview page use several directives, one for building list with results, one for building diagrams.

#### **Backend**

Backend is also divideed on the smaller part. Controllers are on the top of hierarchy. This hierarchy can be seen in image [2.3.](#page-9-1) Angular connect directly with controllers. Controllers are PHP classes. Controllers has only one mission, to get request and parsed data and give it to Services. Services are very important part, they get data and use different database entities, other services, plugins for returning result to the controller, which returns it to client.

There is exists a DatabaseDriver that connected to database, and use data access object (DAO). DAO contains all basic methods for work with database. Every entity must have DAO, which inherit basic DAO, and then system will work with entity through entity's DAO. Results of SELECT query converting to TSE (Test-Suite-Entity) object. TSE object helps to work easier with entities.

#### <span id="page-10-0"></span>**2.2.2 Components**

All ResultCloud capabilities are components like submission overview, project overview and etc., it means that they have their own settings and should be installed manually. Each component has his own configuration file in which defined component's ID, which plugins component support and other. Component system make possible to easily extend ResultCloud. But components can not save data or change it, components only prepare and vizualize data. Every component has his own frontend and backend part. Backend part is a file *CBuilder* with CBuilder class, method *Get* prepare data and return them. Frontend is a directive that get prepared data and vizualize them.

#### <span id="page-10-1"></span>**2.2.3 Utilities**

ResultCloud has utilities, the most important utilities that was used in this bachelor's work, are described here:

**LINQ** – idea of this utility was gotten from  $C#$  and rewritten to PHP. LINQ is a class for simplest working with arrays, it has a lot of methods for getting array elements, filtering array elements and doing other operations with arrays that can not do default PHP functions. In application LINQ wrap standard array, thus make complicated operations more readable.

**ValidationResult** – this tool was created for data validation, it wrap validate object and enable to validate it. Many methods in ResultCloud using ValidationResult. ValidationResult has attribute *Data* which contain validate data, attribute *IsValid* which contain validation state and attribute *Errors* which contain array of strings that describe occurred errors.

#### <span id="page-11-0"></span>**2.2.4 ResultCloud presentation**

In previous parts were described how ResultCloud work, which tools and frameworks are used. But still no information about how ResultCloud present information. As example is used SystemTap output A [2.1.](#page-7-1)

<span id="page-11-1"></span>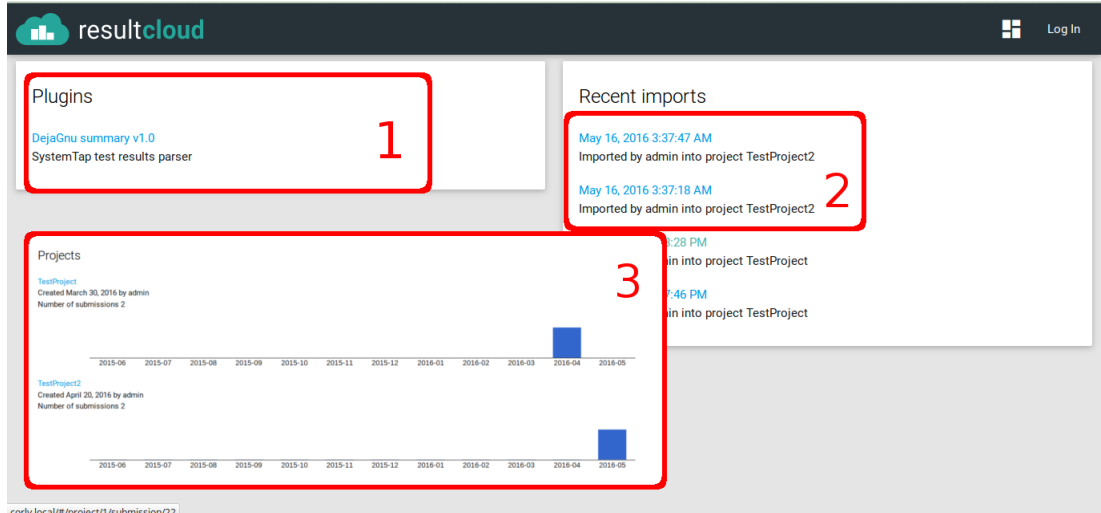

Figure 2.4: ResultCloud main page and plugin page

Image [2.4](#page-11-1) show ResultCloud main page. Red numbers in the image is for easiest describing single features on the page.

- 1. There is presents installed plugins, as can be seen only one plugin is installed.
- 2. This is list of the recently imported submissions. According to date can be concluded that there are two submissions from example [2.1](#page-7-1) and [2.2.](#page-8-1)
- 3. This part is from plugin overview page. This is the list of projects which are in plugin. Every project has diagram of activity under, this diagram shows count of imported submissions in project for each month, something similar has github.

Image [2.5](#page-12-1) present diagram of submission from example [2.1.](#page-7-1) Number 1 is a pie diagram, there is only one type of diagram. Number 2 is a table with the same information as presents in diagram, but in numerical equivalent. Data in the images show number of occurences of each result's type in submission. There are 102 tests with PASS result, tests with FAIL has 12 occurences and so on.

Image [2.6](#page-12-2) show list of results from example [2.1.](#page-7-1)

- 1. This is category. Categories consists of test cases.
- 2. This is test case, it can contain zero or more results.
- 3. This is testing results, every result's type has his own color, for example PASS has green color.

<span id="page-12-1"></span>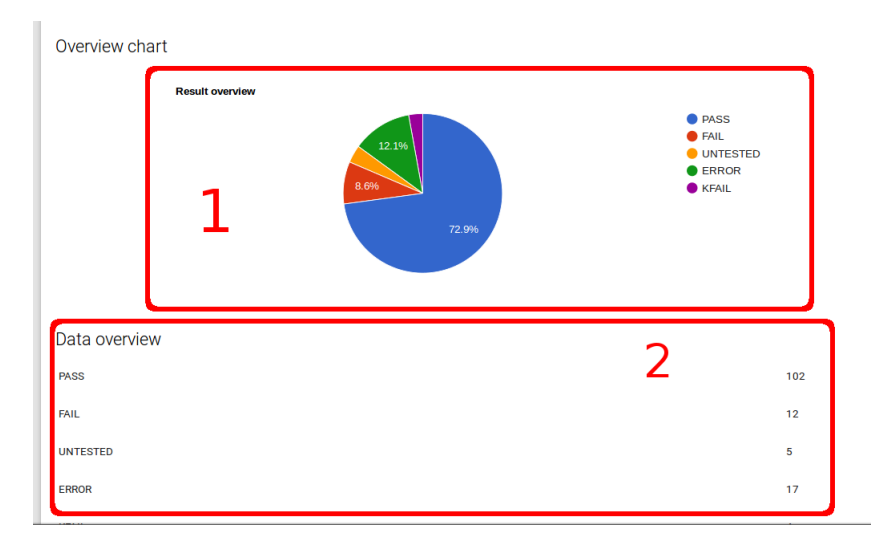

Figure 2.5: Submission's diagram

<span id="page-12-2"></span>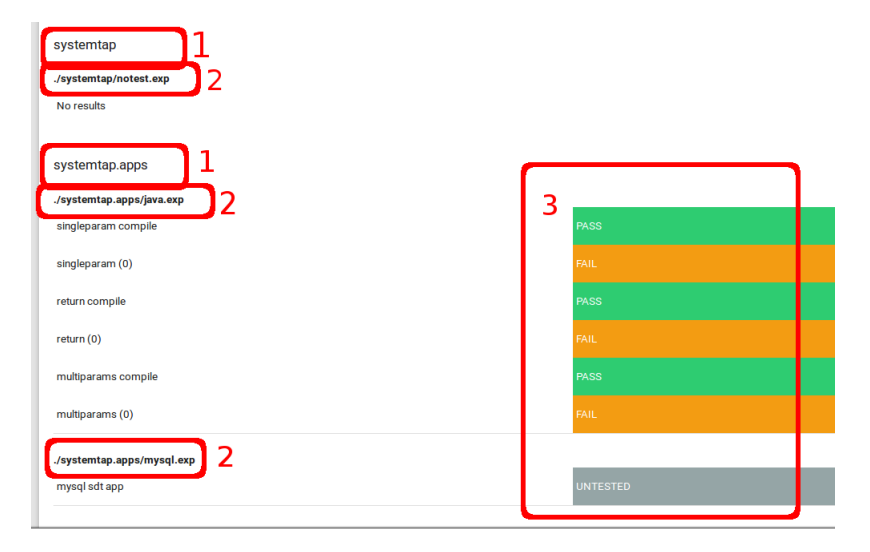

Figure 2.6: Results list

#### <span id="page-12-0"></span>**2.2.5 Data store organization**

In the last few years ResultCloud increased, and now it has a much more entities than it has before, thus in figure [2.7](#page-13-1) are represent only entities that will be used in this thesis.

How can be seen in image [2.7,](#page-13-1) the smallest part of each test is **Result**, that contain single result value and key.

**TestCase** is a collection of Results, according to Filip Matys thesis, TestCase can contain one or more Results, but in practice it can contain even zero Results, and figure [2.1](#page-7-1) shows that test case ./systemtap/notest.exp contain zero count of results.

**Catogery** allow grouped TestCases. If file with testing results has no categories, ResultCloud create "Default" category that will contain all TestCases, for current submission.

**Submission** is an entity that represent submissions.

**Project** constits of submissions, user, created date and name. Submissions of the same software or program part are grouped in Projects.

**Plugin** are on the top of that hierarchy. Entity Plugin represent ResultCloud's plugin.

<span id="page-13-1"></span>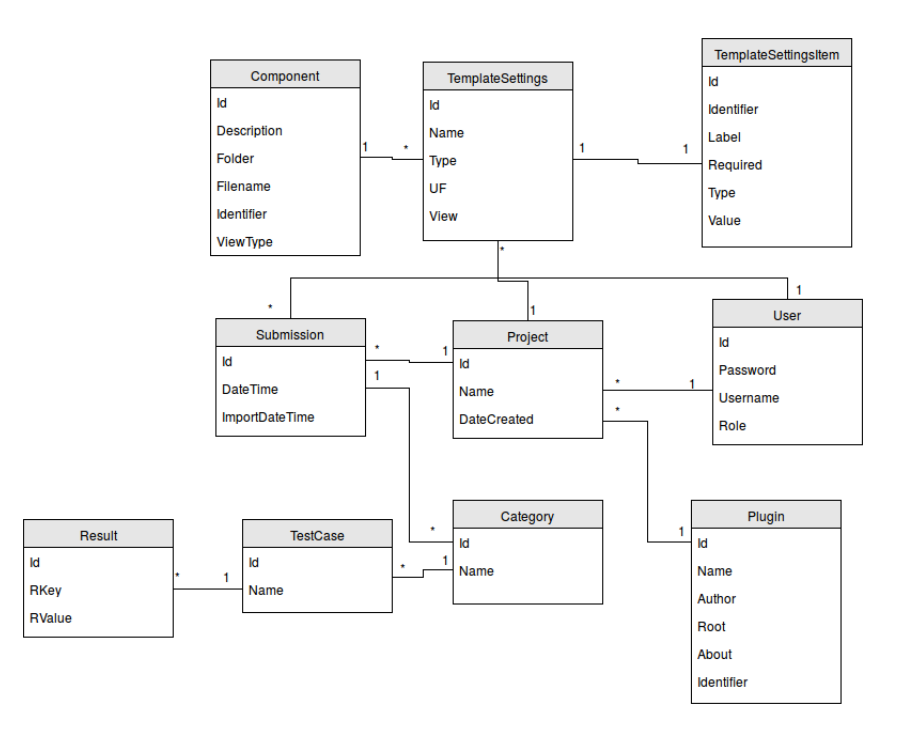

Figure 2.7: ResultCloud Entities

In this bachelor's thesis I will analyse Submissions, their Results, and other stuff that may be interesting for people.

### <span id="page-13-0"></span>**2.3 What is Submission**

As I wrote earlier, the submission is a results of single test suite. The smallest part of every submission is Result. This part contains result of a single test from series of tests. All other parts like Categories, TestCases are only organization unit.

There are two ways to import a new Submission: first is through the web page, second is using an API. For import in first way need to sign in like a user in ResultCloud and go to import page, fill all fields and press import button, then Angular send request with file to ImportController. To import in second way need sign in through ResultCloud API and send file with other parameters by POST request to import class.

Every plugin has a class Parser, for parsing files and putting them into Database (DB). When client send file to ImportController or to import class, it call ImportService, which find demanded plugin in DB, then include plugin's class Parser and call method *ParseImport*. Parser returns to ImportService SubmissionTSE object, which contains all parsed data as TSE objects. ImportService than save it to DB and return successful result to Controller or API class.

# <span id="page-14-0"></span>**Analyzer Mechanism Design**

What is the biggest problem of large test suites? Why analysis is important for tests results? All this question would be answered in this chapter and would be proposed solution.

### <span id="page-14-1"></span>**3.1 Problem**

Big, complicated, long developed software has large test suite, because it has a lot of behaviours, and all behaviours must be tested. Large test suite is a reason of results big heap. Commonly the most of testing results are the same information. For example, if compare testing results from example [2.1](#page-7-1) with results from example [2.2,](#page-8-1) 87% of results are the same, and all test suites that is used in this bachelor's work does not the biggest one. Thus this is a problem for developer or tester of big system, to find some interesting and useful information. ResultCloud already has features to facilitate developer's or tester's work and save time.

To solve this problem need to propose and implement analysis mechanism. Main aim of this mechanism is to check all new submissions and find interesting results. But also mechanism must be extendable, there must be easy way to add new analysis.

#### <span id="page-14-2"></span>**3.1.1 Kinds of Analysis**

Analysis must be based on something, must analyze some specific thing, thus need to propose analysis, that will return useful result:

- ∙ *Find strange changes like if result has a long time the same value and than it change*, it would be interesting because a lot of test cases has long time same result, so most of time it is just useless information, but changes is interesting and useful for developer.
- ∙ *Check a changes in tests, like if some test which is contained in all previous submissions dissapear*, it would be interesting and useful because changes in test cases by itself.
- ∙ *Check if some test had a long sequence of some bad value like FAIL or ERROR and then take a PASS, but after take FAIL or ERROR again*, it would be interesing because using this information can help developer to find why test always failing.
- ∙ *Check changes from UNTESTED to some result*, it would be interesting because unused test case started to be in use.
- ∙ *Check if presented a new tests*, it would be interesing because new tests can bring new useful information.
- ∙ *Check GOOD, BAD, STRANGE changes in tests*, it would be interesting because all changes can bring new useful information about program work.
- ∙ *Check if count of bad results is get maximum*, it would be interesting because it notify developer about that changes caused a lot of bad results.

### <span id="page-15-0"></span>**3.2 Architecture**

All analyzers must somehow unite into one working system. There must be a mechanism for that. Mechanism must not be complicated and easy for extend. Thus it must easy to control all analyzers and work with their results.

There are two types of architecture: module and built-in. Module type means that mechanism would be divided into modules, like "Divide and Conquer", one of the main advantages is easy extending. Second type is built-in, which means that mechanism would be built-in into whole ResultCloud system, one of the main advantages of this type is working speed.

I choose first method, because difference in speed beetwen them would be to small, but easy extending advantage is that what mechanism demand. So let start from the main part, kernel of whole mechanism, AnalyzerController.

### <span id="page-15-1"></span>**3.3 AnalyzerController**

AnalyzerController would get all existed analyzers and use them. Mechanism also would provide entity for saving analysis data. Analyzer can not work with DB, because in practice it is normal to divide work between separated modules, thus analyzer only analyze input data and visualize it. Centralized method is good for that case because user don't need to load demanded analyzers and work with DB, all this operations do AnalyzerController.

<span id="page-15-3"></span>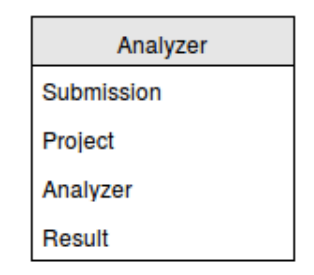

Figure 3.1: Analyzer entity

#### <span id="page-15-2"></span>**3.4 Analyzer entity**

In the picture presents entity *Analyzer* [3.1,](#page-15-3) which contain four attributes. Attribute *Submission* has ID of the submission, that analyzer results belongs to. *Project* is alternative attribute to *Submission*, it has ID of the project. *Analyzer* contains machine analyzer ID. And *Result* contains analyzer results, this is a text attribute, every analyzer has his own output results format.

<span id="page-16-4"></span>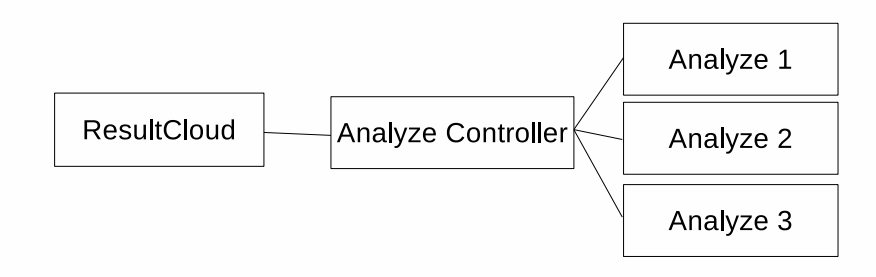

Figure 3.2: Analyzer structure

### <span id="page-16-0"></span>**3.5 AnalyzerController structure**

As can be seen in the image [3.2,](#page-16-4) AnalyzerController is center part of whole analyzer's mechanism. AnalyzerController finds all available analyzers, when application starts, this is good for optimization. AnalyzerController is realize easy analyzer control. One method must run all analyzers that supports current submission's plugin, and returns result which AnalyzerController write to DB. Also AnalyzerController must consists methods for vizualizating data.

### <span id="page-16-1"></span>**3.6 Analyzers**

This section will describe design of Analyzers by itself and how it connected with analyzer controller.

#### <span id="page-16-2"></span>**3.6.1 Analyzer design**

Analyzer must has a static constant attribute with unique machine ID (under it ID, analyzer would be identified in Analyze entity), method for getting and processing data (name of the method must be the same for all Analyzer classes) and two methods for vizulizating data (Visualize, VisualizeSingle), for correct connecting with analyzer controller. Vizualizating methods will get data from AnalyzerController which get it from DB and return it in JSON format.

Method for process data gets in parameters: array of submissions, new submission and plugin name. It must returns ValidationResult object, with string in Data attribute, or array of strings if it has a few results, or it can returns empty result, with null in Data attribute.

Also analyzer has an attribute called *is\_interesting* which contains status of previous analysis, and if analysis results is interesting it return true, in another case false, it need to notifying only about interesting submissions.

#### <span id="page-16-3"></span>**3.6.2 Analyzer vizualisation**

Every submission has his own analysis results, those results would be presented in personal page. Image [3.3](#page-17-0) show that every analyzer has some space on that page. Because different

<span id="page-17-0"></span>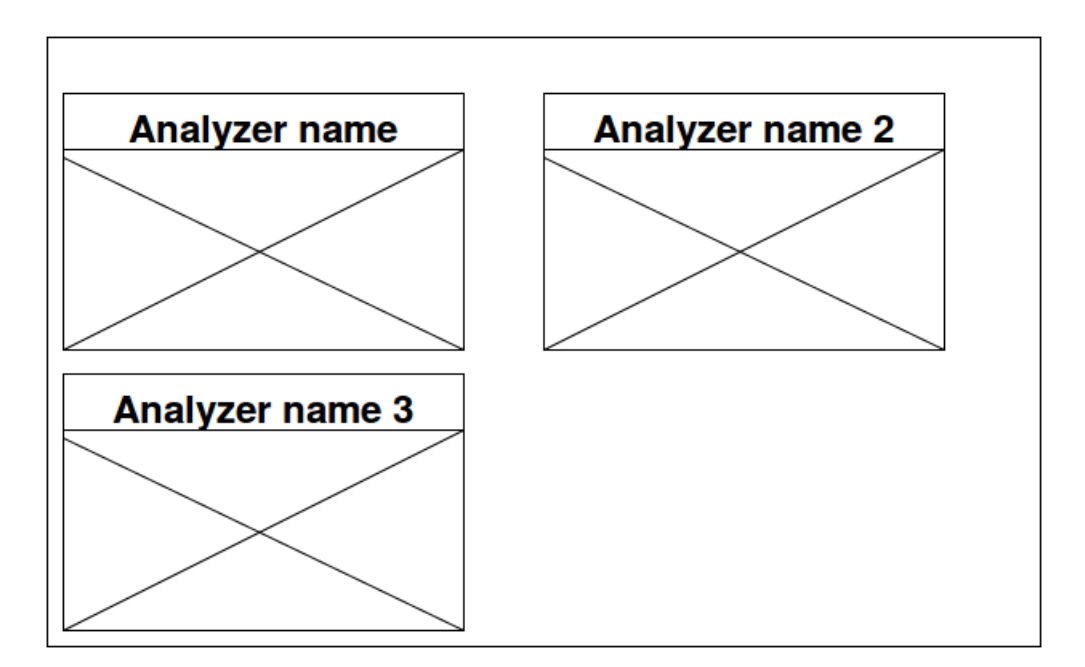

Figure 3.3: Template

analyzers use different methods for vizualization, there is need to specificate different possibilites to vizualize information. As mentioned in chapter [2](#page-6-0) ResultCloud uses AngularJS for vizualize data and templates, so every analyzer must have his own template and AngularJS directive. Image shows layout of analysis results.

# <span id="page-18-0"></span>**Analyzer Mechanism Implementation**

This chapter will describe mechanism's implementation. Mechanism is implemented in PHP and JavaScript, because that languages was used for implementation ResultCloud. Mechanism would be implemented according to proposals in previous chapter.

### <span id="page-18-1"></span>**4.1 Structure**

Because analyzers are not plugins or any other components in ResultCloud, analyzers will be *extentions*. Whole system has own directory *analyzing*. Which contain one directory for analyzers - *analyzers*, and one for templates - *templates*. Root directory also contain AnalyzeController.

Analyzing starts only after new submission would be inserted into DB, in ImportService class.

### <span id="page-18-2"></span>**4.2 Entity**

*Analyzer* entity was converted into ResultCloud acceptable format. As a result, three classes were created: AnalyzerDao, AnalyzerTSE, AnalyzerService and edited table installation class. AnalyzerDao class for work with *Analyzer* table. AnalyzerTSE class is for easily work with AnalyzerDao returned data. AnalyzerService class is for different and more complicated operations with data.

### <span id="page-18-3"></span>**4.3 Analyzing**

#### <span id="page-18-4"></span>**4.3.1 AnalyzeController**

AnalyzeController is a kernel of whole analyze mechanism. AnalyzeController is implemented like static class (but PHP does not support static classes, thus all methods are static), because creates more than one class object unnecessarily. Image [4.1](#page-19-1) describe good how whole mechanism is implemented. AnalyzerController connect with analyzers, and through AnalyzeService writes data to DB and get it from DB.

<span id="page-19-1"></span>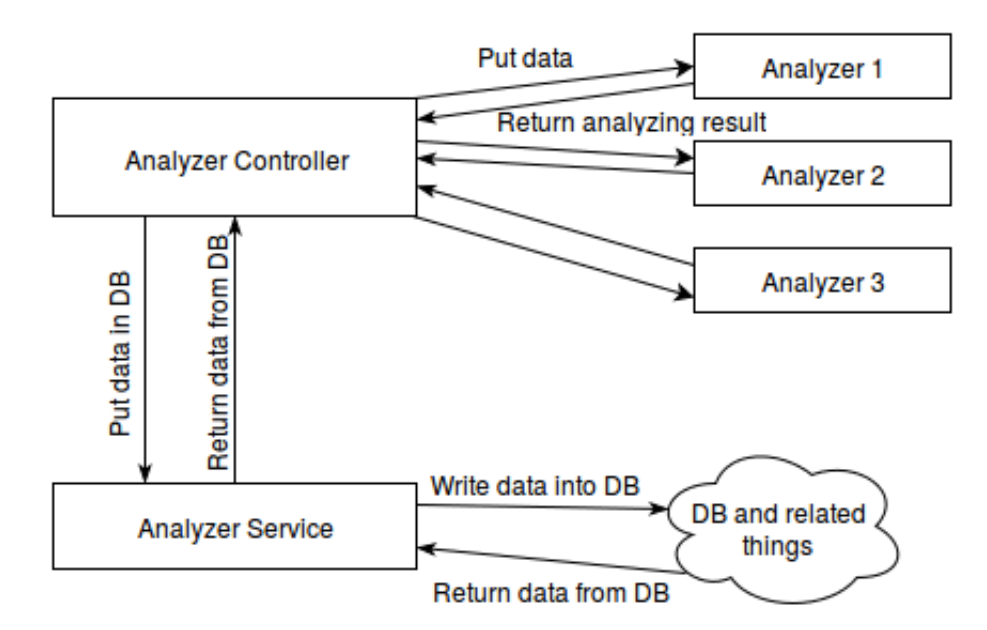

Figure 4.1: Analyzer implementation

When AnalyzeController be included, it executes *InitAnalyzers* method, that scan *analyzers* folder, puts all available analyzers together and save it to *\$AnalyzerList* attribute. Method *GetAnalyzersList* will return LINQ object with *\$AnalyzerList*.

*analyze* method gets all analyzers from *\$AnalyzerList*, and call it analyzer method. Then returned value, or values it write to DB, and check if results are interesting by getting boolean value from analyzer method *isInteresting*, if results are interesting it add analyzer ID to *\$interesting\_analyzers* array. Analyzers ID which has interesting value can get by method *GetInterestingAnalyzers*. Method *analyze* get parameters: currently uploaded submission - *\$submission*, LINQ object with older submissions - *\$submissionList* and plugin name - *\$plugin*. Returning ValidationResult object with the analysis status.

#### <span id="page-19-0"></span>**4.3.2 ChangesChecker**

ChangesChecker is a simple analyzer created like example of analyzer structure. Analyzer gets new submission and the last one, compare them, if they have differences, analyze results become interesting. There are three categories of changes: GOOD, BAD, STRANGE. Output result format is JSON. It supports only "systemtap" plugin.

Each analyzer must has method *analyze*, which analyzing input submissions according to plugin name. Parameters are the same as has method *analyze* in AnalyzeController. Output results are in format JSON, it uses JSON because of it simplicity. Attribute *\$is\_interesting* is boolean type, and became *true* only if analysis results are interesting, otherwise it is false. As mentioned in previous part, analyzer has method *isInteresting*, which return value of  $\hat{g}$ *is interesting* attribute.

*ANALYZER\_ID* is constant attribute, that contains unique analyzer ID, that ID is used in *Analyzer* table, like analyzer identifier. *JS\_CONTROLLER* is also constant attribute which contains name of JavaScript file with AngularJS directive, it is used for vizualization analyzing results.

ChangesChecker get last imported submission and new imported submission, than by using *foreach* construction get each category from last imported submission (let call it

*category1* ) and try to find category with the same name in new imported submission (let call it *category2* ), if the same category not exists it get next category, othewise it doing the same with test cases, it get each test case from *category1* and try to find test case with the same name in *category2*, if test cases with the same names was found, it compare their results, if results with the same key has different value and differnce is GOOD (FAIL  $\rightarrow$ PASS), BAD (PASS  $\rightarrow$  FAIL), STRANGE (FAIL  $\rightarrow$  ERROR), it increment variable that responsible for one of the differnce types and in the end return ValidationResult object with result in JSON format. Example of result in JSON format:

```
{
    "Good": 8,
    "Bad": 3,
    "Strange": 0
}
```
#### <span id="page-20-0"></span>**4.3.3 UntestedAnalyzer**

UntestedAnalyzer is a sample analyzer, it looks for changes in submission's results, from UNTESTED to any other value. It has  $ANALYZER\_ID$  - "UntestedAnalyzer" and *JS\_CONTROLLER* - "untested\_analyzer.js". It support only "systemtap" plugin. Output result's format is JSON. It works in the same way like ChangesChecker, it get last imported submission and compare it with new imported submission, if results with the same key have different value and last imported has value UNTESTED, analyzer save path to result and new value to object. Here is an example of that object in JSON format:

```
{
```

```
"Categories": {
        "systemtap.apps": {
            ".\systemtap.apps\mysql.exp": {
                 "mysql sdt app": "PASS"
            }
        }
    }
}
```
### <span id="page-20-1"></span>**4.4 Vizualization**

As was mentioned in chapter [2](#page-6-0) ResultCloud use AngularJS for vizualization data. AngularJS is JavaScript MVC (Model-View-Controller) framework, every page has own controller, thus analyzer page must has it too. AnalyzeController.js is a file that contains controller for analysis result page. *analyze.html* is a page template. Some of the page, that contain several sort of data, builded with the simplest part *Components*, each component has individual settings, and individual Angular directory. Each component has backend, frontend folder and configuration file *config.xml* with all settings and supported plugins. Backend folder consists CBuilder class, which return prepared data for representation.

Analyzer page would use only one component analyzeOverview.It wouldn't have any settings, and will support all plugins. Angular directory firstly get array of analyzing results for current submission, than for each analyzer find own Angular directory, which

<span id="page-21-0"></span>

| resultcloud                                                   |                                                                          |  |                                                                                                    |      |  | Log In |
|---------------------------------------------------------------|--------------------------------------------------------------------------|--|----------------------------------------------------------------------------------------------------|------|--|--------|
| Dashboard > DejaGnu summary > TestProject2 > Analyze Overview |                                                                          |  |                                                                                                    |      |  |        |
| Bad<br>Good<br>Strange                                        | Analyzer: ChangesChecker<br>$\mathbf{0}$<br>$\mathbf{a}$<br>$\mathbf{0}$ |  | Analyzer: UntestedAnalyzer<br>Next results not UNTESTED anymore:<br>systemtap.apps<br>./systemtap.apps/mysql.exp<br>mysql sdt app | PASS |  |        |
|                                                               |                                                                          |  |                                                                                                    |      |  |        |

Figure 4.2: Implemented template

put analyzer data to template and represent it. There some interesting part of code, how implemented inserting analyzers directive into analyzeOverview component template:

```
$scope.buildAnalyzerView = function (key) {
\\ Check if key not empty
    if (!$(key).length) {
     \\ Make new scope clone from rootScope
        var data2 = $rootScope.$new();
        \\ Include into cloned scope analyzer data
        data2.data = $scope.data[key];\\ Compile analyzer directive tag with cloned scope
        var el = \text{\$complete}('< ' + \text{key} + '>')'(\text{data2});\\ Put result into page
        $(''#''+key).append(e1);}
}
```
Imag[e4.2](#page-21-0) present how it actually look. This page was created for submission from example [2.2.](#page-8-1) Those two cards represent results of two analyzers, in the head of each cards can be seen name of analyzer. In the content of cards represent results of analyzing example [2.1](#page-7-1) and example [2.2.](#page-8-1) This results show that there are 8 good changes, and one test is not UNTESTED anymore.

CBuilder class for analyzeOverview get stdClass object with attribute *Submission* - submission ID. And call AnalyzeController method *VisualizeBySubmission*. *Visualize-BySubmission* get submission ID, for each analyzer get last inserted result, and give it to analyzer's method *VisualizeSingle*, which parse results and return it like array. Then *VisualizeBySubmission* puts vizualization data together into associative array the key analyzer ID and value analyze results, and return it.

# <span id="page-22-0"></span>**Notification design**

Why it is important to notificate user? Who will use this extention and how it has an impact? This chapter will describe notification problems and ways to solve them.

Notification mechanism must be flexible, and easy to extend. This chapter contains proposals for implement notification mechanism. Here will consider mechanism's architectures, how implement notifiers better and notifications settings.

## <span id="page-22-1"></span>**5.1 Problem**

Notification is not only important in ResultCloud, but also in other applications and systems, such as *Github* or *Google Calendar*. Notifications helps users always be informed about events. *Github* notificate about what happend in user's repository or in repository to which the user is subscribed. *Google Calendar* notificate about events that will happen soon. ResultCloud will notificate about all interesting information that was found during analysis.

Different categories of people prefer different notification's channel, for example: teenagers prefer notifications through Facebook or Snapchat, but developers or testers prefer Slack, Email, or even RSS. Thus it is important to choose users category. ResultCloud is system for managment testing results and mostly it use developers or testers, therefore prefered channels are Email, RSS, Slack and other.

#### <span id="page-22-2"></span>**5.1.1 Notifier types**

Within the confines of this bachelour's work, must be implemented these types of notifiers:

- ∙ Email notifications will be sent by email, this is private notifier
- ∙ Twitter notifications will be sent into prepared twitter account, public notifier
- ∙ RSS notifications will be present in RSS file, public notifier

Next notifiers can be used for extending application:

- ∙ Facebook notifications will be present in some group in Facebook, this is public notifier
- ∙ Telegram notifications will be sent by the bot in telegram to all subscribed users, public notifier

#### <span id="page-23-0"></span>**5.2 Architecture**

Like in case with Analyze Controller, notifications methods would be divide to the separated classes and Notification Controller will control them. But as opposite to analyzers there are several types of notifiers. First type is public notifiers, it means that notifications would be sended into some shared or public resources, like *Twitter* for example. Private is means that it notifies each user separetly. According to this private notifiers must has settings, where user can set if he want to get notifications or not, and other options.

## <span id="page-23-1"></span>**5.3 Notification Controller**

Notification controller would has method for easy control notifications, which get all demanded fields, as *title*, *body*, *bodyShort* (for resources that accept only short messages), *adreses* (list of all adreses that must recieve notification) and according to them send notifications. Also NotificationController must provides methods for getting private and public Notifiers. When it included, it scans space for available Notifiers.

### <span id="page-23-2"></span>**5.4 Notification settings**

There must be a mechanism for adding settings to Notifier easy, and settings must be present at user's settings without editing any template for it. But user can edit only private settings, because public notifier settings are shared with other users, ResultCloud does not support user's hierarchy, thus nobody can edit public notifier settings.

ResultCloud provides good tools for work with settings, like entities TemplateSettings and TemplateSettingsItem. TemplateSettings is for saving setting's template information into DB, such as setting type, setting name and etc. TemplateSettingsItem is for save settings value.

### <span id="page-23-3"></span>**5.5 Notifier**

Notifier is a base part of notification mechanism, without at least one notifier it is useless. Notifier provides notification by itself, each notifier has own notification method, for example, by email, or Facebook.

#### <span id="page-23-4"></span>**5.5.1 Notifiers architecture**

Every Notifier must have unique identifier(ID) for correct processing, by that ID NotificationController would identify notifiers, and it would have reference to notifier by this ID in settings template. Notifier must have one method for notification, and one method with settings. Each notifier has the same settings, thus that method can be picked out into some basic class, which would be inherited by notifiers classes. Notifier must have attribute that identifies it is like private or public notifier.

As a notify method in NotificationController, notify method in Notifier get the same parameters, except address, address is not associative array, but it is a simple array with addresses supported in that notifier.

# <span id="page-24-0"></span>**Implementation of notification mechanism**

This chapter contains description of notification mechanism implementation. As can be seen in image, NotificationController is a kernel, all notifiers are extended from BaseNotifier class.

### <span id="page-24-1"></span>**6.1 Structure**

Like analyzers, notification mechanism is not a plugin or any other ResultCloud kernel part, thus it also be in *extentions* folder, in own *notification* folder. NotificationController is also located in root directory. All notifiers are located in *notifiers* folder.

Notification starts only if analyzer return interesting result.

## <span id="page-24-2"></span>**6.2 Settings**

Basically all notifers have same setting, this settings would enable or disable notifier's notifications. But as mentioned in previous chapter, only private notifiers can use settings. Notification mechanism does not work with settings, because list of addresses and notifiers must be assamble by those who send, notification mechanism only takes this list and send notification.

ResultCloud has tools for settings, not only in server side, but also in client side it has automatic form generation for settings. Here is example of default *getSettings* method in BaseNotifier class, to understand how set up settings better:

```
public function getSettings()
{
    $settings = array();
    $settingsItem = array();
    \\ Setting label
    $settingsItem['label'] = "Get notifications by this way";
    \\ Setting ID for TemplateSettings entity
    $settingsItem['identifier'] = "get-notify";
    \\ Default value
```

```
$settingsItem['default'] = "1";
\\ Field type
$settingsItem['type'] = TemplateSettingsItemType::CHECKBOX;
\\ Is setting required
$settingsItem['required'] = 'true';
$settings[] = $settingsItem;
return §$settings;
```

```
}
```
## <span id="page-25-0"></span>**6.3 Notification**

<span id="page-25-3"></span>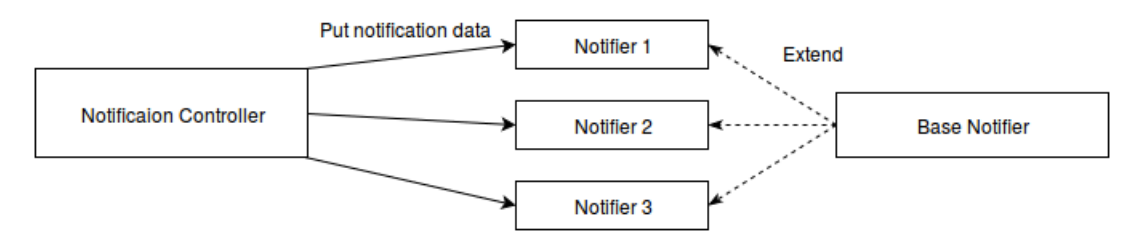

Figure 6.1: Implementation of notification mechanism

#### <span id="page-25-1"></span>**6.3.1 NotificationController**

Like in case with AnalyzerController, NotificationController is static too, all methods are static, because there is no reason to create more than one class instance in application. Notification mechanism schem[e6.1](#page-25-3) showing how NotificationController connecting with other mechanism elements.

When NotificationController is included, it starts method *preLoad*, this method scans *notifiers* folder, include and assamble array with all available notifiers. There is exist a method for notifing *notify(title, body, bodyShort, to)*, where title - is title of notification message, body - the longest body text, bodyShort - short body of the message but no longer than 140 letters, to - is an array of all adresses with the key of notifier ID. Method *notify* calls notifier's function *notify* only for notifiers which have their IDs in to parameter's key.

NotificationController also has different sorts of get's methods: *getNotifyIds* (returns IDs of all notifiers), *getPrivateNotifiers* (returns array with IDs only for private notifiers) and *getNotifierById* (returns notifier object by notifier ID).

#### <span id="page-25-2"></span>**6.3.2 Notifier**

Every notifier must inherit BaseNotifier class with default settings, and if it is need to define own method *getSettings* that in the begining call *parent* method. Also notifier must have unique ID in constant *NOTIFY\_ID. NOTIFIER\_PUBLIC* is constant, which contains boolean value, if notifier is public it contain *true*, otherwise *false*. The most important method is *notify*, it has same parameters such as method *notify* in NotificationController, except last address parameter, notifier would not get associative array, but gets a simple array with addresses.

Need to learn notifications from popular for developers applications or systems for better understanding what users wants to see in notification body. The most popular service is *Github*. Here is example of *Github* notification:

Is there some script to autogenerate API description or does it have to be modified manually?

Please, when you have time, provide description on what has to be done after API update. Thank you

—

Reply to this email directly or view it on GitHub.

That notifications have only body with content of issue's comment and footer with link to that comment, nothing else. Thus notification must have only descrabing and link to the page where user can find more information.

#### <span id="page-26-0"></span>**6.3.3 Notify1**

Notify1 is a private notifier that send notifications by email. It gets array with email addresses and sends emails via default PHP *mail* function. Here is notifier parameters:

const NOTIFY ID = "notify1"; const NOTIFIER\_PUBLIC = false;

Here is example of notification message:

```
Submission with id 2 has interesting results according to [ChangesChecker,
UntestedAnalyzer] analyzers, for more information go there
http://corly.local/#/project/1/analyze/2
```
#### <span id="page-26-1"></span>**6.3.4 Twitter**

Twitter is a public notifier that sends new twittes with some interesting information to twitter account. Now it connected to my account [cyberbond95](https://twitter.com/cyberbond95) . If analyzer would have interesting results it sends new twitt to my account, and everyone can see it.

Twitter work with Twitter API by using TwitterAPIExchange library, which was suggested in Twitter API documentation  $[6]$ . It has MIT license. Page of TwitterAPIExchange with examples <https://github.com/J7mbo/twitter-api-php>.

#### <span id="page-26-2"></span>**6.3.5 RSS**

RSS is a public notifier that create or update *rss.xml* file in root folder. *rss.xml* presents one news for each project, if RSS get news for already existing in *rss.xml* project, it updates news, otherwise it just create new one. Current actual version of RSS is 2.0, according to specification [\[7\]](#page-30-7) second version is simplier than first.

RSS works with RSS by using SimpleXML that is default in most PHP versions. Here RSS example:

```
<?xml version="1.0"?>
<rss version="2.0">
<channel>
<title>ResultCloud News</title>
<link>http://result-cloud.org/</link>
<description>ResultCloud analysing results</description>
<language>en-us</language>
<docs>http://result-cloud.org/rss.xml</docs>
<item>
<title>Project TestProject has new interesting submission</title>
<description>Submission with id 22 has interesting results according
to [ChangesChecker] analyzers, for more information go there
http://corly.local/#/project/1/analyze/22</description>
<link>http://corly.local/#/project/1/analyze/22</link></item>
</channel>
\langle/rss>
```
# <span id="page-28-0"></span>**Evaluation**

This chapter will describe what was did during bachelor's work, how it can be extended, how was solved some problems.

### <span id="page-28-1"></span>**7.1 Analyzers**

During making bachelor's work was implemented analysis mechanism: AnalyzerController and two analyzers. All stuffs that was described in this chapter was implemented and functioning. Also mechanism are extendable, thus there is no problem to add new analyzers or new methods to it. Analysis results can be displayed in any format (list, diagram and etc.).

There are a lot features that can be implemented in the future. To AnalyzerController can be added settings for specificate projects and analyzers that will be analyzing in setted up projects. Also to analyzer mechanism can be added configuration file in XML format, such as in components. Proposals about analyzers can be found in subsection [3.1.1.](#page-14-2)

### <span id="page-28-2"></span>**7.2 Notifications**

Notification mechanism support adding new notifiers (if notifier was implemented like it was described in this chapter) and extending settings. NotificationController and three type of notifiers was implemented. One of notifiers is private email notifier. Other two notifiers are public. Proposals about notifiers can be found in subsection [5.1.1.](#page-22-2) Also new settings can be added to notification mechanism, for example, user can choose from which analyzers he wants get notifications. Add configuration file to notification mechanism. Make individual tab in user's settings for notifications. Make for each project own notifications settings, that also be individual for user.

During testing was found two problems: email sending on my computer get a lot of time, Twitter do not allow to send two twits with the same content. First problem is a local and related with software on my computer. Second problem is actual only when debuging, because in production content always will be different, in production current ID value for table never be discard, thus url in twit always be unique.

# <span id="page-29-0"></span>**Conclusion**

In this bachelor work was proposed mechanism of analyzing tests results and notifing users about it, this mechanism must be easy to extend. There must be available more than one notifier for wider using.

Mechanism was built under ResultCloud system by using PHP and JavaScript (AngularJS framework). It consists of two parts: Analyzers and Notifications. Implemented kernel (AnalyzerController) and two analyzers in analyzer part. Implemented kernel as well (NotificationController) and three notifiers in notification part. And other parts was implemented for integrate mechanism into ResultCloud, like services for work with DB, different Angular directives for vizualization data.

Mechanism can be extending by adding new analyzers and notifiers. Also can be extending notification mechanism by adding new settings, for example: user can choose about which analyzers he wants get notification. Extend analyzer mechanism, add to each analyzer configuration file, and make it switchable like components in ResultCloud.

# <span id="page-30-0"></span>**Bibliography**

- <span id="page-30-3"></span>[1] *SnapshotTesting - Systemtap Wiki*. [online], 2007. URL: <https://sourceware.org/systemtap/wiki/SnapshotTesting>.
- <span id="page-30-2"></span>[2] Rob Savoye; Ben Elliston. Dejagnu documentation. [online], 2014. URL: <https://www.gnu.org/software/dejagnu>.
- <span id="page-30-1"></span>[3] Dorota Kolawa, Adam; Huizinga. *Automated Defect Prevention: Best Practices in Software Management*. Wiley-IEEE Computer Society Press., 2007.
- <span id="page-30-4"></span>[4] Filip Matys. *Webový nástroj pro správu výsledků dlouhodobého testování*. Master's thesis, FIT VUT v Brně, 2014. [Online; cit. 16.5.2016].
- <span id="page-30-5"></span>[5] AngularJS team. *AngularJS Official Documentation*. [online], 2016. URL: <https://docs.angularjs.org/guide/introduction>.
- <span id="page-30-6"></span>[6] Twitter. *Twitter API documentation*. [online], 2016. URL: <https://dev.twitter.com/overview/documentation>.
- <span id="page-30-7"></span>[7] Dave Winer. *RSS 2.0 Specification*. [online], 2003. URL: <http://cyber.law.harvard.edu/rss/rss.html>.

# <span id="page-31-0"></span>**Appendix A CD Content**

- ∙ Source codes
- ∙ Tests data
- ∙ Source code of documentation
- ∙ Documentation in PDF